### **7 простых шагов для участия в спецпроектах в Одноклассниках**

Выполните наши рекомендации и получите прекрасный результат!

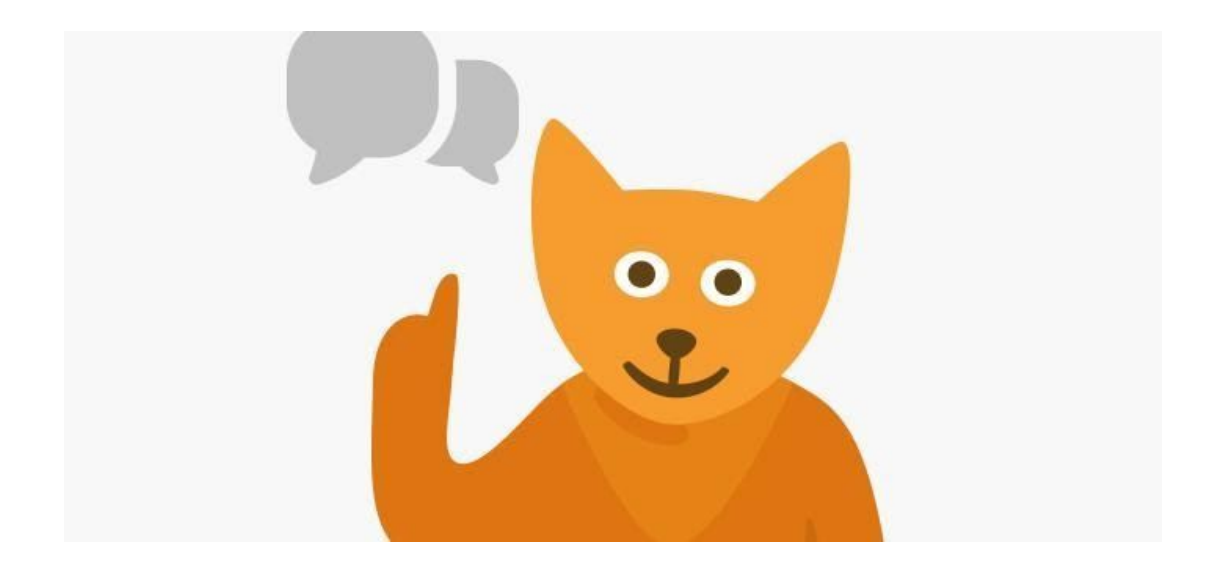

Мы объединяем для сотрудничества фонды, готовые поддержать развитие интересных контентных проектов, и авторов, которые ищут финансирование и поддержку реализации своих социальных и культурных идей. Все проекты используют сервисы ОК для участия или подачи заявки. Например, в проекте [«Особый](https://ok.ru/video/c2769505) взгляд» российские музеи подавали заявки через прямой эфир в ОК Live или с помощью видео в своей группе в ОК, чтобы получить грант от благотворительного фонда «Искусство, наука и спорт» на создание отдела тифлокомментирования; а в проекте [«Расскажи](https://ok.ru/video/c2970784) об Арктике» авторы северных регионов, создавая прямые эфиры в OK Live, пытались выиграть денежный приз от «Проектного офиса развития Арктики» на съемку фильма. Все участники получают информационную поддержку ОК, а также возможность реализации своих креативных концепций. Так ОК совместно с [Международным](https://ok.ru/mkf.vkrugu7i) [кинофестивалем](https://ok.ru/mkf.vkrugu7i) «В кругу семьи» участвовали не только в организации показа контента более чем 7,2 млн человек, но и в выборе победителей конкурсов.

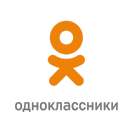

# **Что нужно, чтобы участвовать в спецпроекте?**

#### **1. Определитесь с проектом**

Составьте четкий список целей и задач, которые вы видите для проекта в ОК. Мы работаем с проектами, которые делают контент для широкой аудитории и имеют культурно или социально значимые цели. Чтобы понять, кто такие пользователи ОК, ознакомьтесь с [медиакитом.](https://cloud.mail.ru/public/RAWp/5kED9kCjG)

Если вы еще не зарегистрированы в ОК, выполните следующий пункт памятки.

## **2. Зарегистрируйтесь в ОК**

Создайте новый аккаунт в ОК: личную страницу или группу. Настройте приватность. Это займет не более 2 минут. Убедитесь, что название группы или страницы ясно отображает её суть. Разместите аватарку группы или страницы, по которой вас легко узнать.

#### **3. Добавьте оформление**

Подчеркните все преимущества и расскажите о пользе от вступления в группу или подписки на вашу страницу. Добавьте обложку, в ОК есть простые и анимированные обложки. Воспользуйтесь нашим [сократителем,](https://ok.me/) чтобы сделать ссылки на ваши ресурсы более привлекательными и получить доступ к статистике переходов.

# **4. Интегрируйте группу в сайт**

Установите переход на группу с вашего сайта.

Логотипы можно найти **[тут](http://insideok.ru/pic/ok_logo.zip)**.

Кнопки, виджеты и другие инструменты интеграции вы найдете [тут.](https://apiok.ru/wiki/pages/viewpage.action?pageId=42476651)

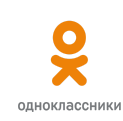

#### **5. Оформите официальный статус страницы или группы**

Подайте заявку на оформление официального статуса и синей галочки страницы или группы в ОК [тут.](https://jira.apiok.ru/secure/CreateIssue.jspa?pid=10200)

#### **6. Скачайте приложение OK Live**

Используйте приложение OK Live для запуска прямого эфира с рассказом о проекте или участия в конкурсе; скачать приложение OK Live вы можете в Google Play или iTunes:

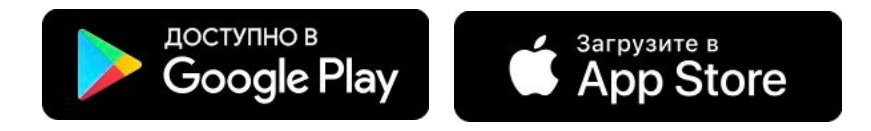

#### **7. Напишите нам**

Напишите нам о том, как называется ваш проект, какие его цели и задачи. Если вам интересна разработка креативных концепций с ОК, отметьте это. Обязательно пришлите ссылку на страницу или группу проекта в ОК и укажите вашу целевую аудиторию.

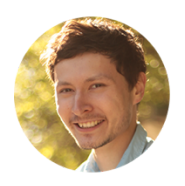

#### **Антон Данилов**

Руководитель направления креативных проектов и продуктовых интеграций социальной сети Одноклассники [Написать](mailto:anton.danilov@corp.mail.ru) письмо

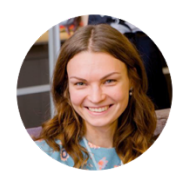

#### **Анна Каллас** Специалист по работе с контентом и спецпроектами социальной сети Одноклассники

[Написать](mailto:anna.kallas@corp.mail.ru) письмо

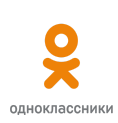